**Alienware m16 R2 Owner's Manual**

Laptopy Angricom

**Regulatory Model: P130F Regulatory Type: P130F001 February 2024 Rev. A01**

### **Notes, cautions, and warnings**

**NOTE:** A NOTE indicates important information that helps you make better use of your product.

 $\bigtriangleup$  CAUTION: A CAUTION indicates either potential damage to hardware or loss of data and tells you how to avoid the **problem.**

**WARNING: A WARNING indicates a potential for property damage, personal injury, or death.**

Laptopy Anglic Com

© 2024 Dell Inc. or its subsidiaries. All rights reserved. Dell Technologies, Dell, and other trademarks are trademarks of Dell Inc. or its subsidiaries. Other trademarks may be trademarks of their respective owners.

# **Contents**

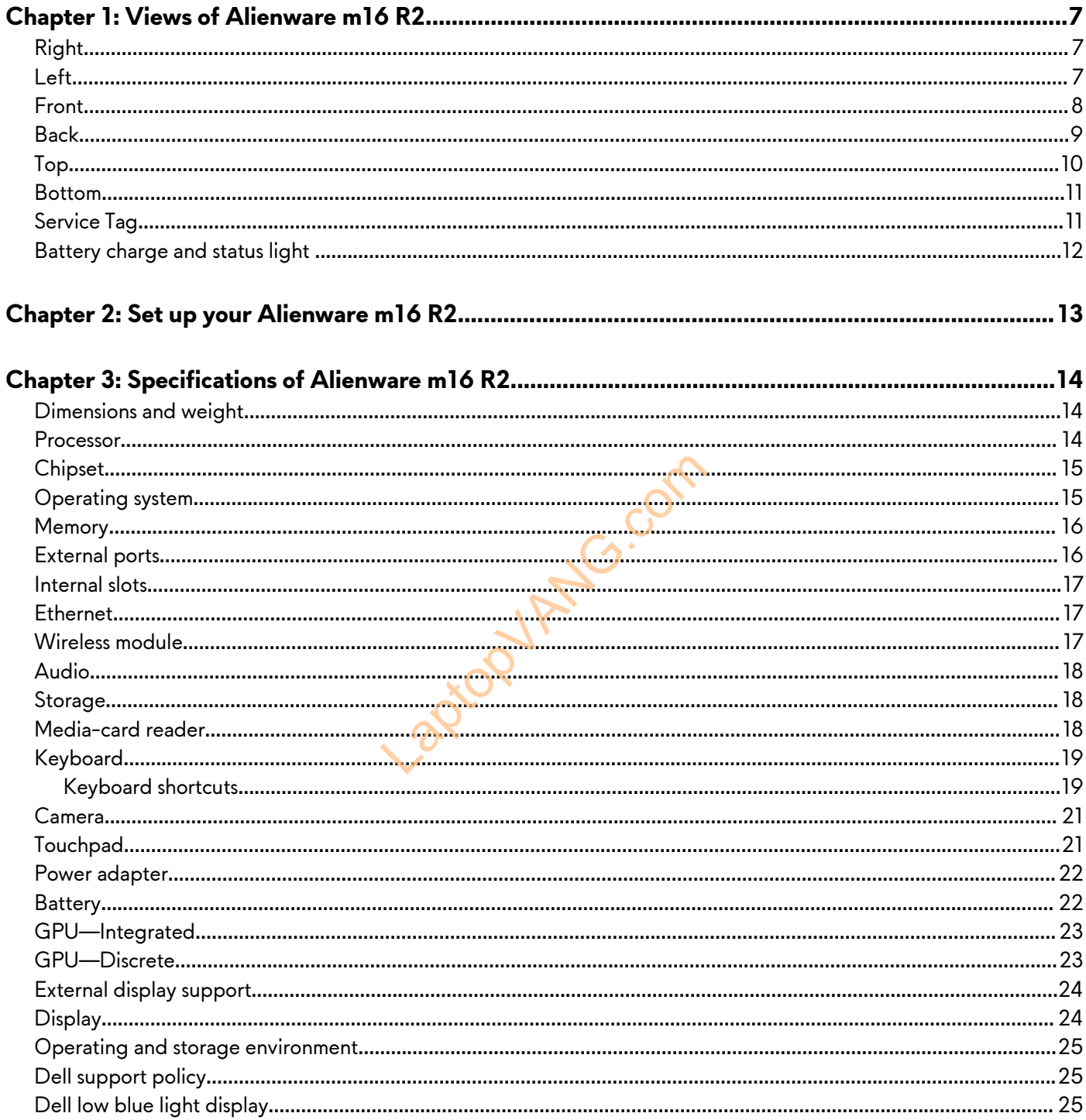

# <span id="page-3-0"></span>**Views of Alienware m16 R2**

# **Right**

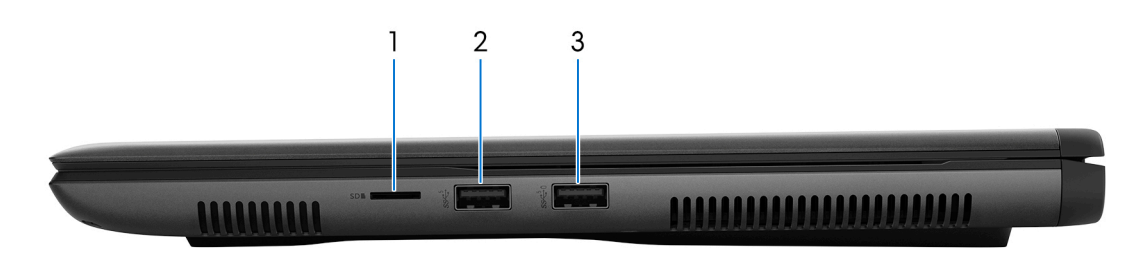

#### **1. microSD-card slot**

Read from and write to the microSD card.

#### **2. USB 3.2 Gen 1 port**

Connect devices such as external storage devices, printers, and external displays. Provides data transfer speeds up to 10 Gbps.

#### **3. USB 3.2 Gen 1 port with PowerShare**

Connect devices such as external storage devices and printers.

Provides data transfer speeds up to 5 Gbps. PowerShare enables you to charge your USB devices even when your computer is turned off.

**(i) NOTE:** If your computer is turned off or in a hibernating state, you must connect the power adapter to charge your devices using the PowerShare port. You must enable this feature in the BIOS setup program.

**(i) NOTE:** Certain USB devices may not charge when the computer is turned off or in a sleep state. In such cases, turn on the computer to charge the device.

## **Left**

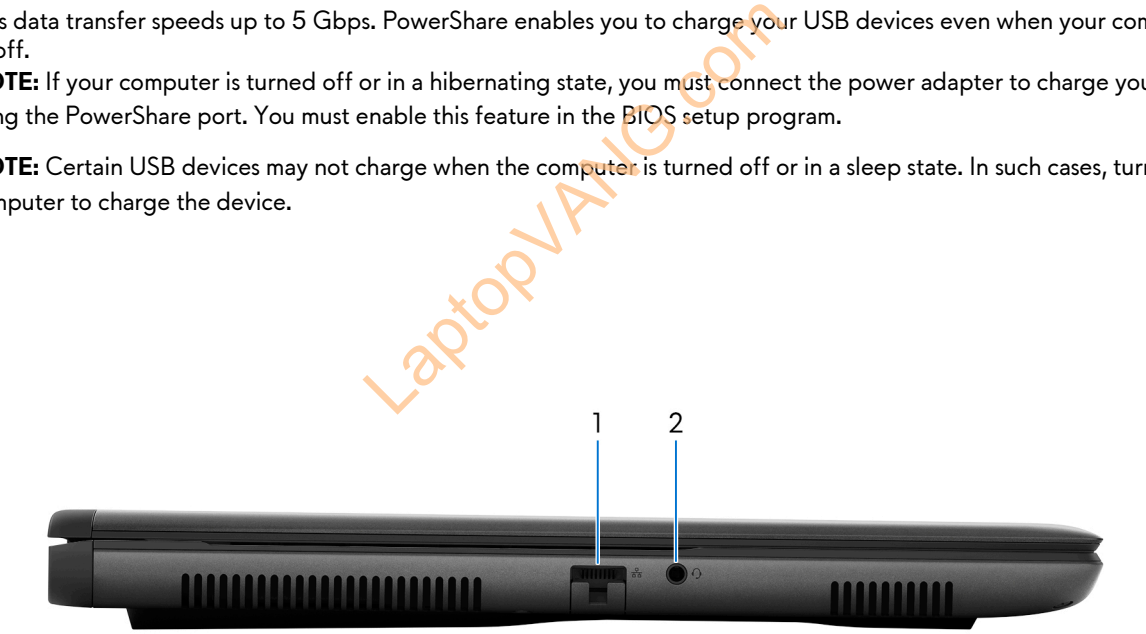

#### **1. Network port**

Connect an Ethernet (RJ45) cable from a router or a broadband modem for network or Internet access.

#### **2. Universal audio jack**

Connect headphones or a headset (headphone and microphone combo).

## <span id="page-4-0"></span>**Front**

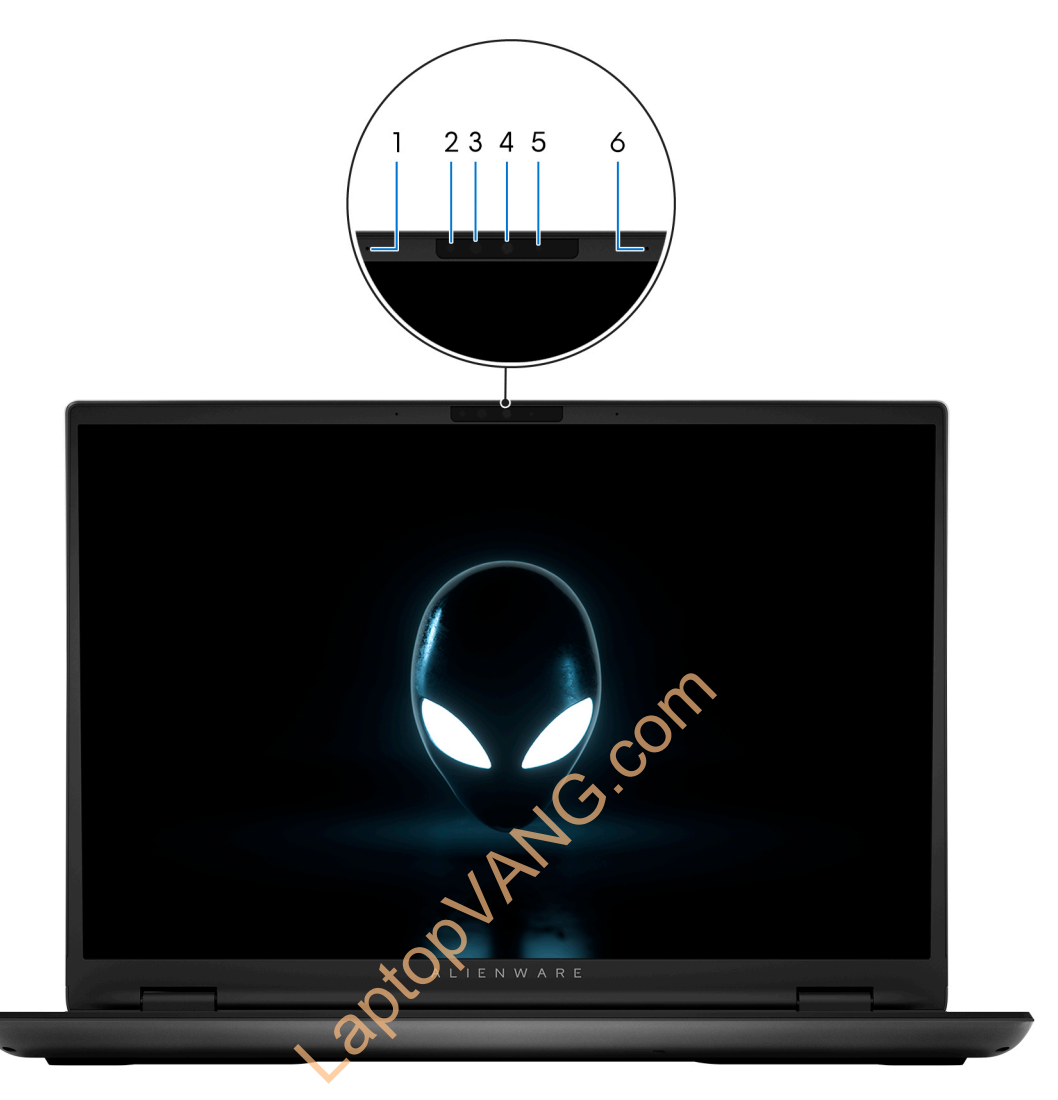

#### **1. Left microphone**

Provides digital sound input for audio recording and voice calls.

#### **2. Infrared emitter**

Emit infrared light, which enables the infrared camera to sense and track motion.

#### **3. Infrared camera**

Enhances security when paired with Windows Hello face authentication.

#### **4. Camera**

Enables you to video chat, capture photos, and record videos.

#### **5. Camera-status light**

Turns on when the camera is in use.

#### **6. Right microphone**

Provides digital sound input for audio recording and voice calls.

# <span id="page-5-0"></span>**Back**

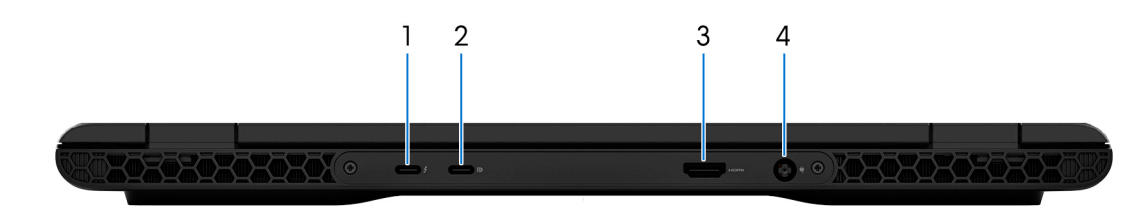

#### **1. Thunderbolt 4.0 port with Power Delivery**

Provides data transfer rates of up to 40 Gbps for USB4 and Thunderbolt 4. Supports USB4, DisplayPort 1.4, Thunderbolt 4, and also enables you to connect to an external display using a display adapter.

- **NOTE:** A USB Type-C to DisplayPort adapter (sold separately) is required to connect a DisplayPort device.
- **NOTE:** You can connect a Dell Docking Station to the Thunderbolt 4 ports. For more information, search in the Knowledge Base Resource at [www.dell.com/support.](https://www.dell.com/support/)
- **NOTE:** USB4 is backward compatible with USB 3.2, USB 2.0, and Thunderbolt 3.
- **NOTE:** Thunderbolt 4 supports two 4K displays or one 8K display.

### **2. USB 3.2 Gen 2 (Type-C) port with DisplayPort**

Connect devices such as external storage devices, printers, and external displays. Provides data transfer rate of up to 10 Gbps. Nevices, printers, and external displays. Pr<br>
you to connect an external display using<br>
adapter (sold separately) is required to c<br>
er HDMI-in enabled device. Provides vice<br>
er to your computer.

Supports DisplayPort 1.4 and also enables you to connect an external display using a display adapter.

**NOTE:** A USB Type-C to DisplayPort adapter (sold separately) is required to connect a DisplayPort device.

#### **3. HDMI 2.1 port**

Connect to a TV, external display, or another HDMI-in enabled device. Provides video and audio output.

#### **4. Power-adapter port**

Connect a power adapter to provide power to your computer.

<span id="page-6-0"></span>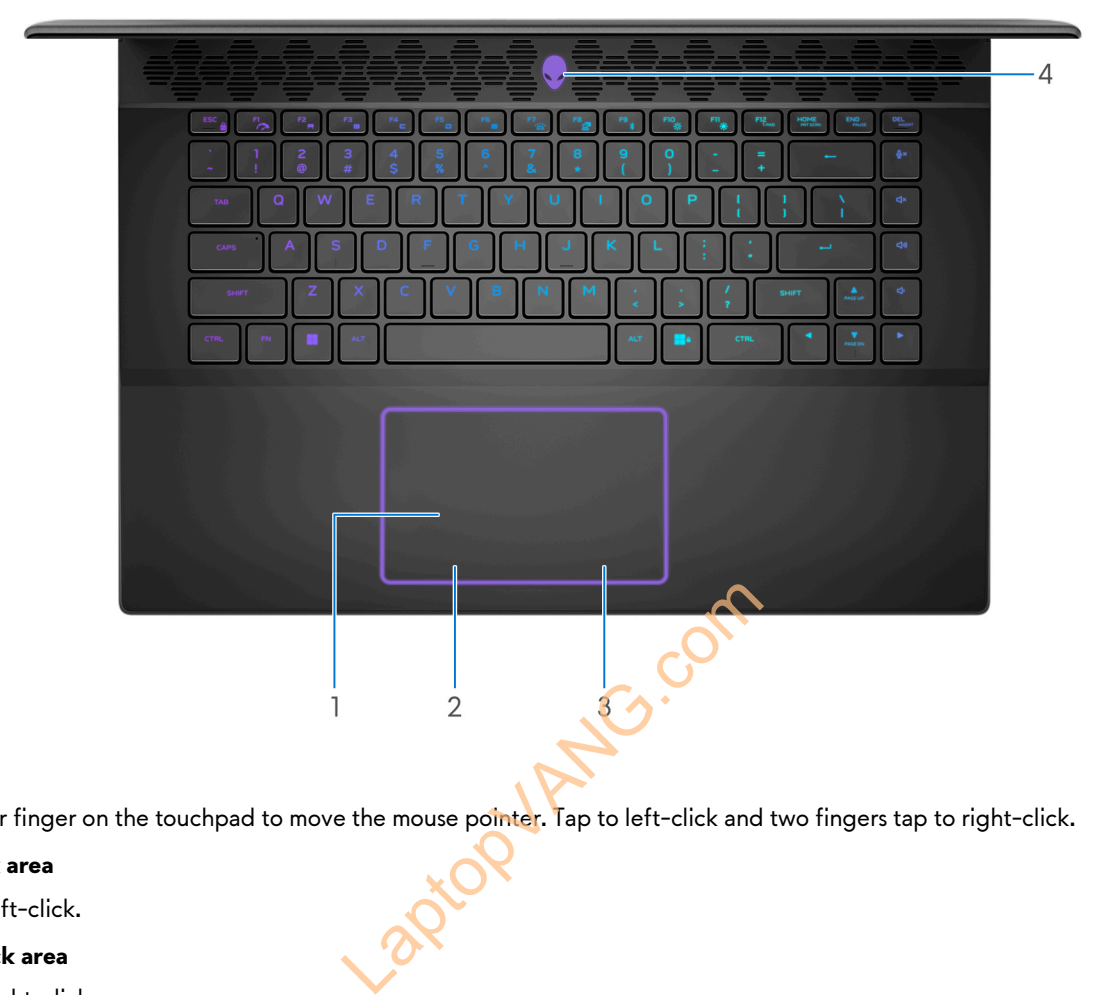

#### **1. Touchpad**

Move your finger on the touchpad to move the mouse pointer. Tap to left-click and two fingers tap to right-click.

#### **2. Left-click area**

Press to left-click.

#### **3. Right-click area**

Press to right-click.

#### **4. Power button (Alien head)**

Press to turn on the computer if it is turned off, in sleep state, or in hibernate state.

Press to put the computer in sleep state if it is turned on.

Press and hold for two seconds to force shut-down the computer.

**NOTE:** You can customize the power-button behavior in Windows.

## <span id="page-7-0"></span>**Bottom**

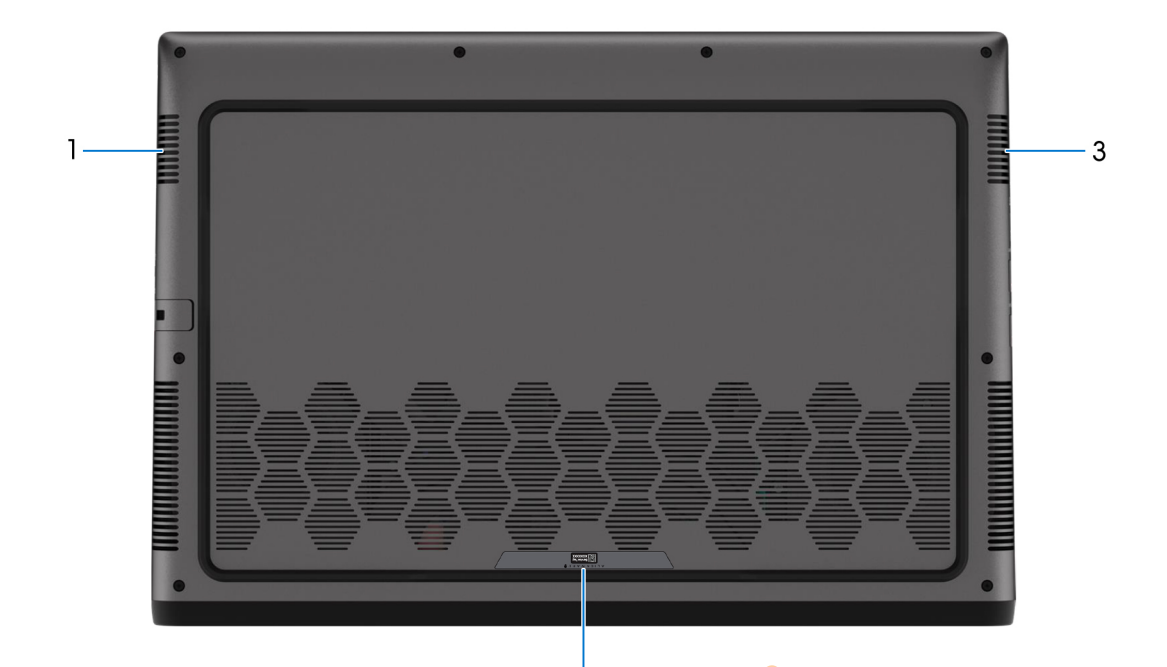

#### **1. Left speaker**

Provides audio output.

#### **2. Service Tag label**

The Service Tag is a unique alphanumeric identifier that enables Dell service technicians to identify the hardware components in your computer and access warranty information.

 $2\sqrt{6}$ 

#### **3. Right speaker**

Provides audio output.

## **Service Tag**

The service tag is a unique alphanumeric identifier that allows Dell service technicians to identify the hardware components in your computer and access warranty information.

<span id="page-8-0"></span>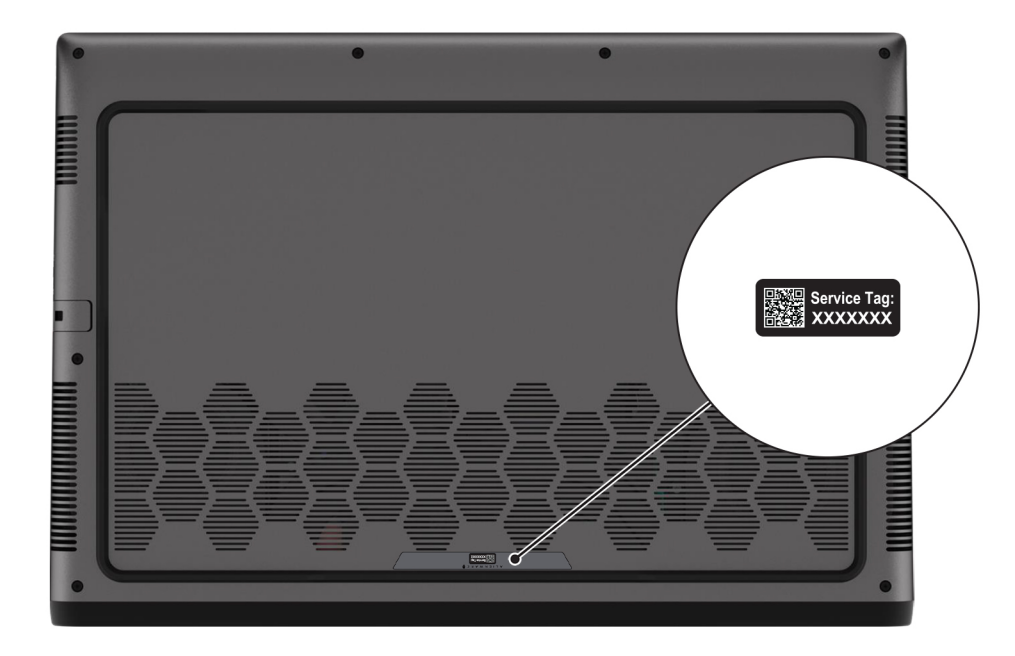

# **Battery charge and status light**

The following table lists the battery charge and status light behavior of your Alienware m16 R2.

### **Table 1. Battery charge and status light behavior**

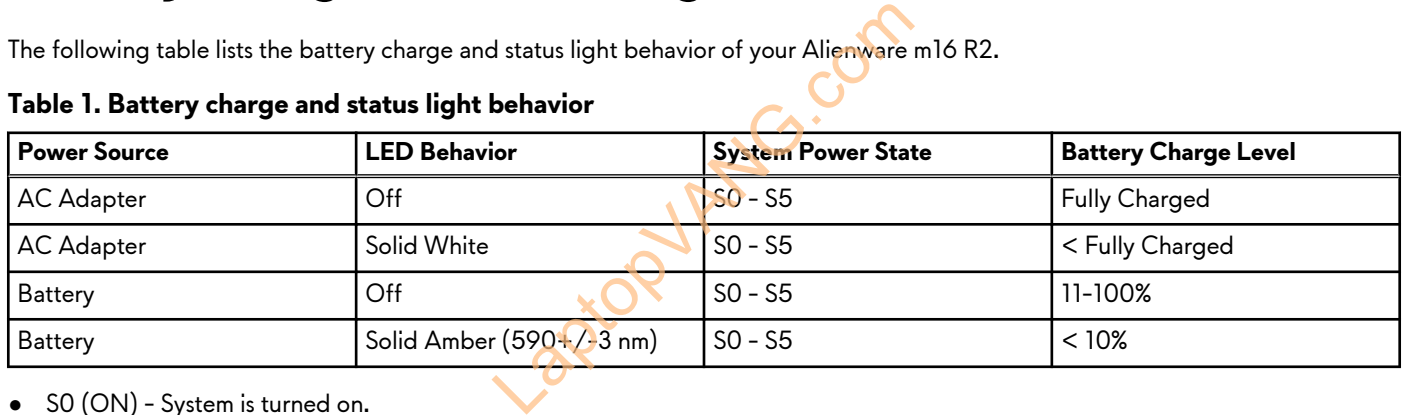

● SO (ON) - System is turned on.

● S5 (OFF) - The system is in a shutdown state.

<sup>●</sup> S4 (Hibernate) - The system consumes the least power compared to all other sleep states. The system is almost at an OFF state, except for a trickle power. The context data is written to a hard drive.

# <span id="page-9-0"></span>**Set up your Alienware m16 R2**

### **About this task**

**NOTE:** The images in this document may differ from your computer depending on the configuration you ordered.

### **Steps**

Connect the power adapter and press the power button.

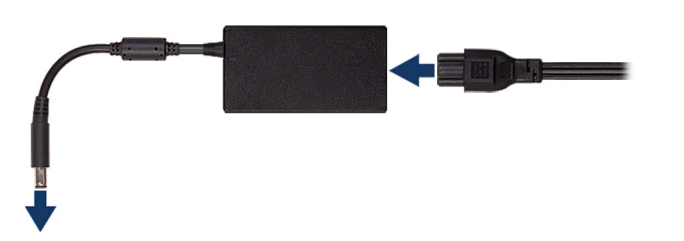

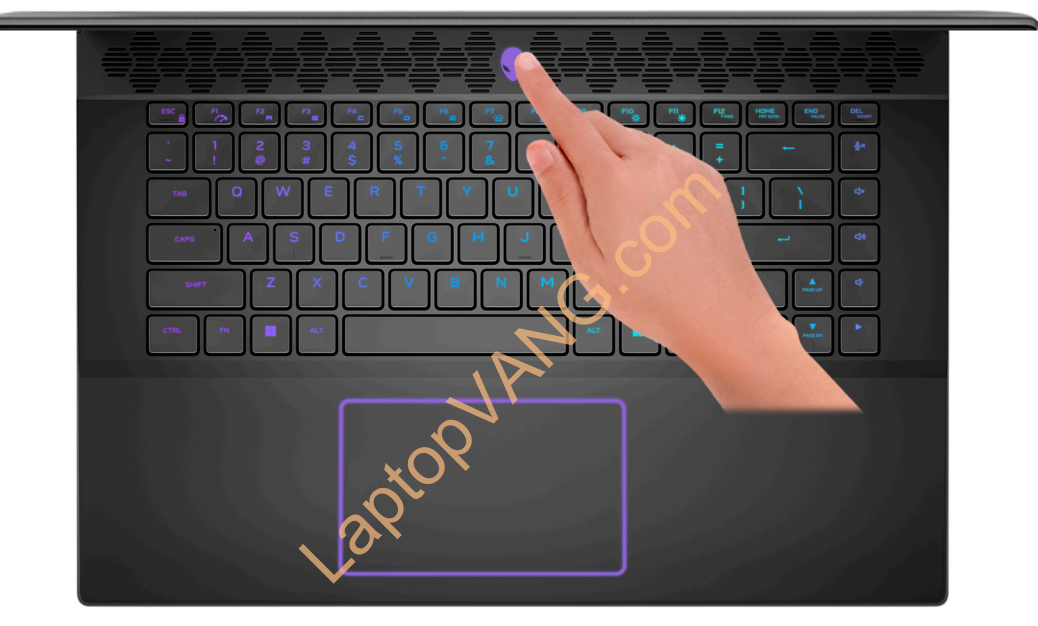

# <span id="page-10-0"></span>**Specifications of Alienware m16 R2**

# **Dimensions and weight**

The following table lists the height, width, depth, and weight of your Alienware m16 R2.

### **Table 2. Dimensions and weight**

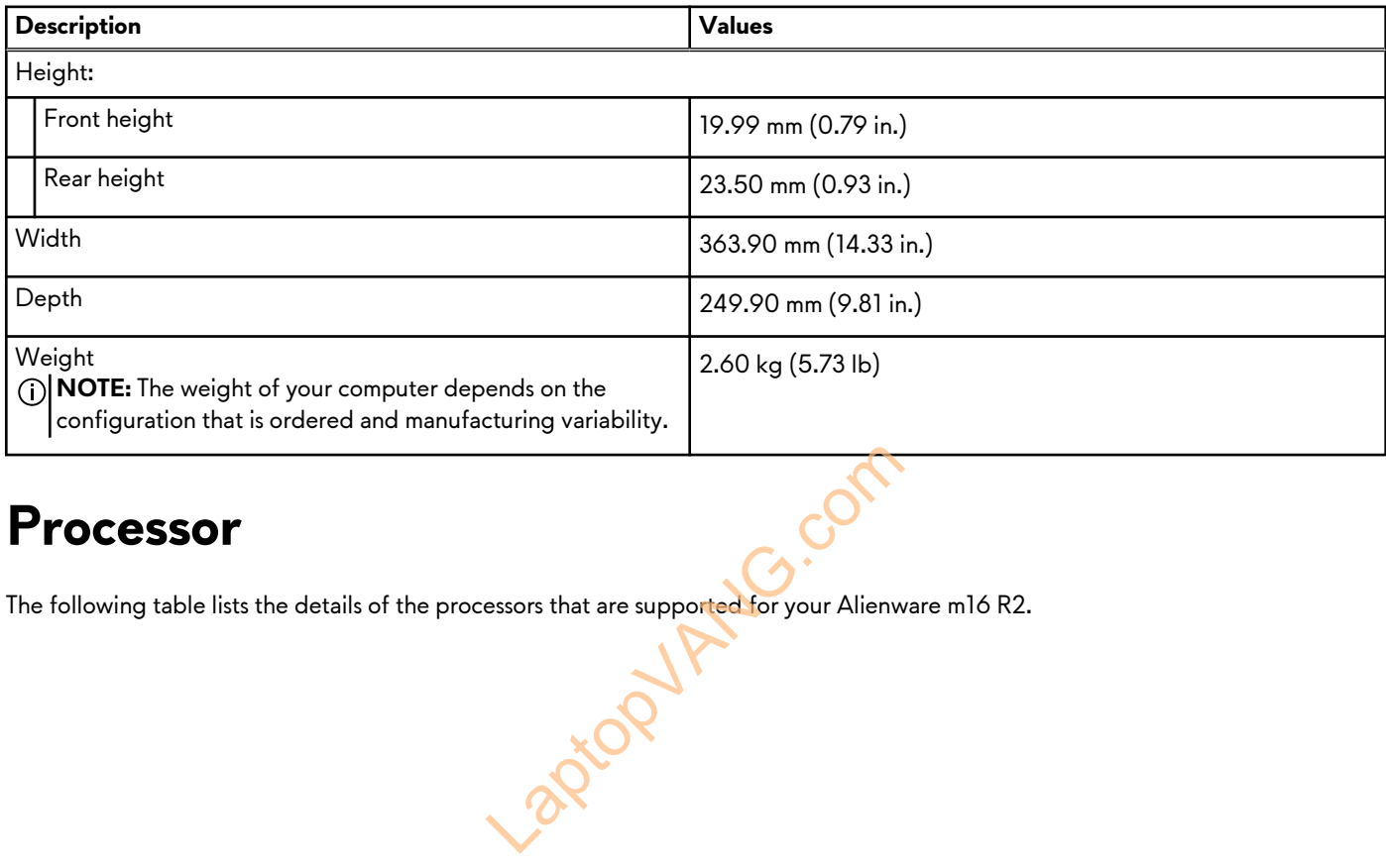

## **Processor**

The following table lists the details of the processors that are supported for your Alienware m16 R2.

### <span id="page-11-0"></span>**Table 3. Processor**

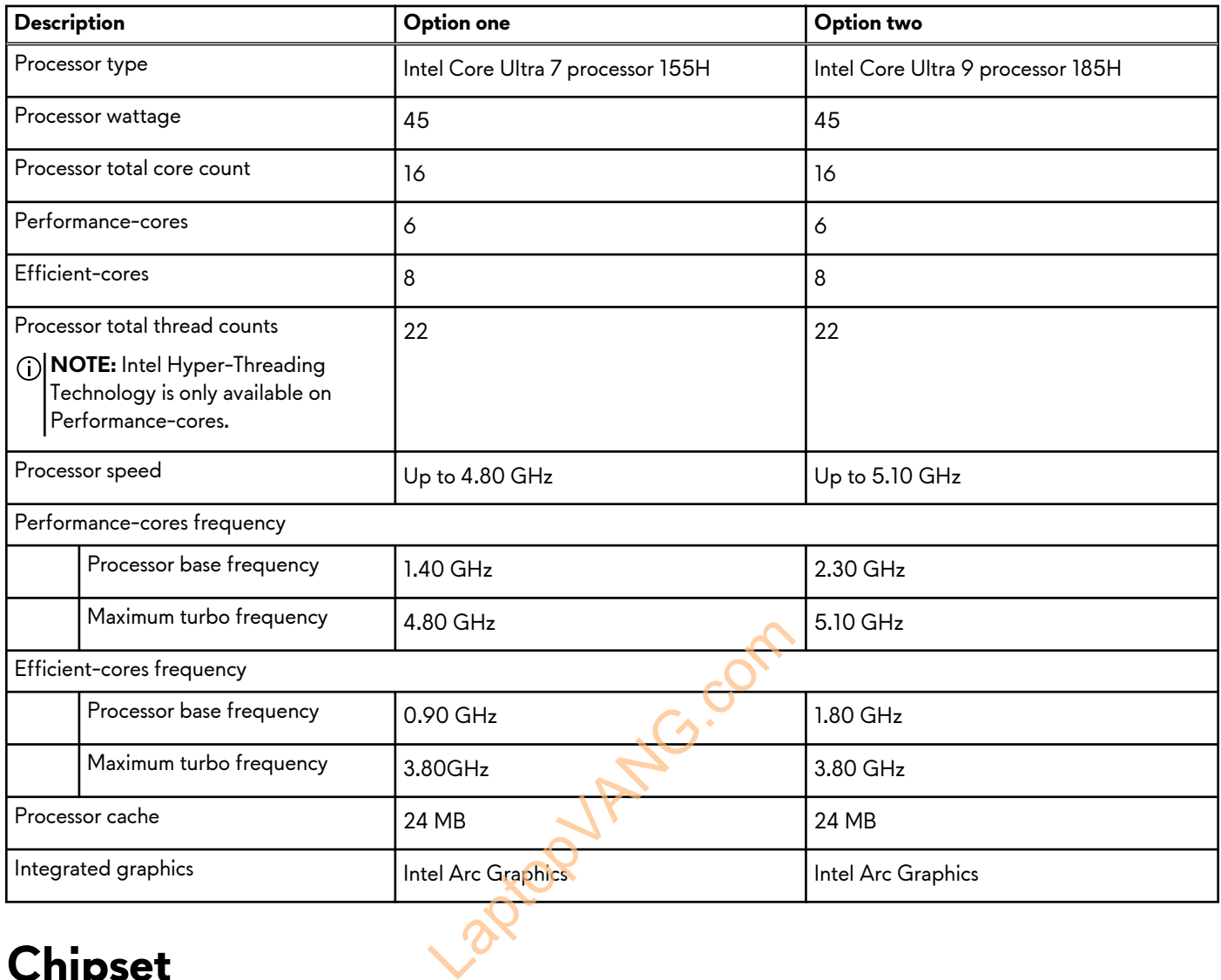

# **Chipset**

The following table lists the details of the chipset that is supported for your Alienware m16 R2.

### **Table 4. Chipset**

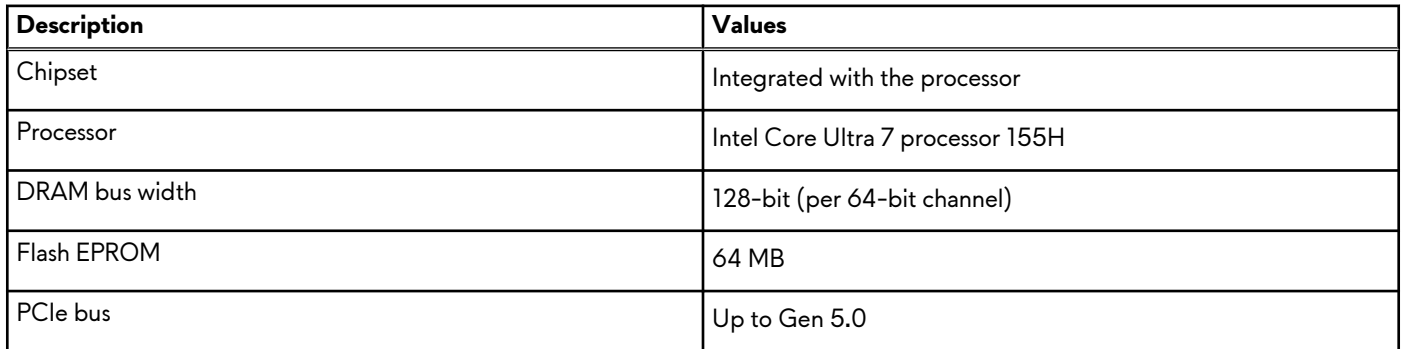

# **Operating system**

Your Alienware m16 R2 supports the following operating systems:

● Windows 11 Home (64-bit)

<span id="page-12-0"></span>● Windows 11 Professional (64-bit)

# **Memory**

The following table lists the memory specifications of your Alienware m16 R2.

#### **Table 5. Memory specifications**

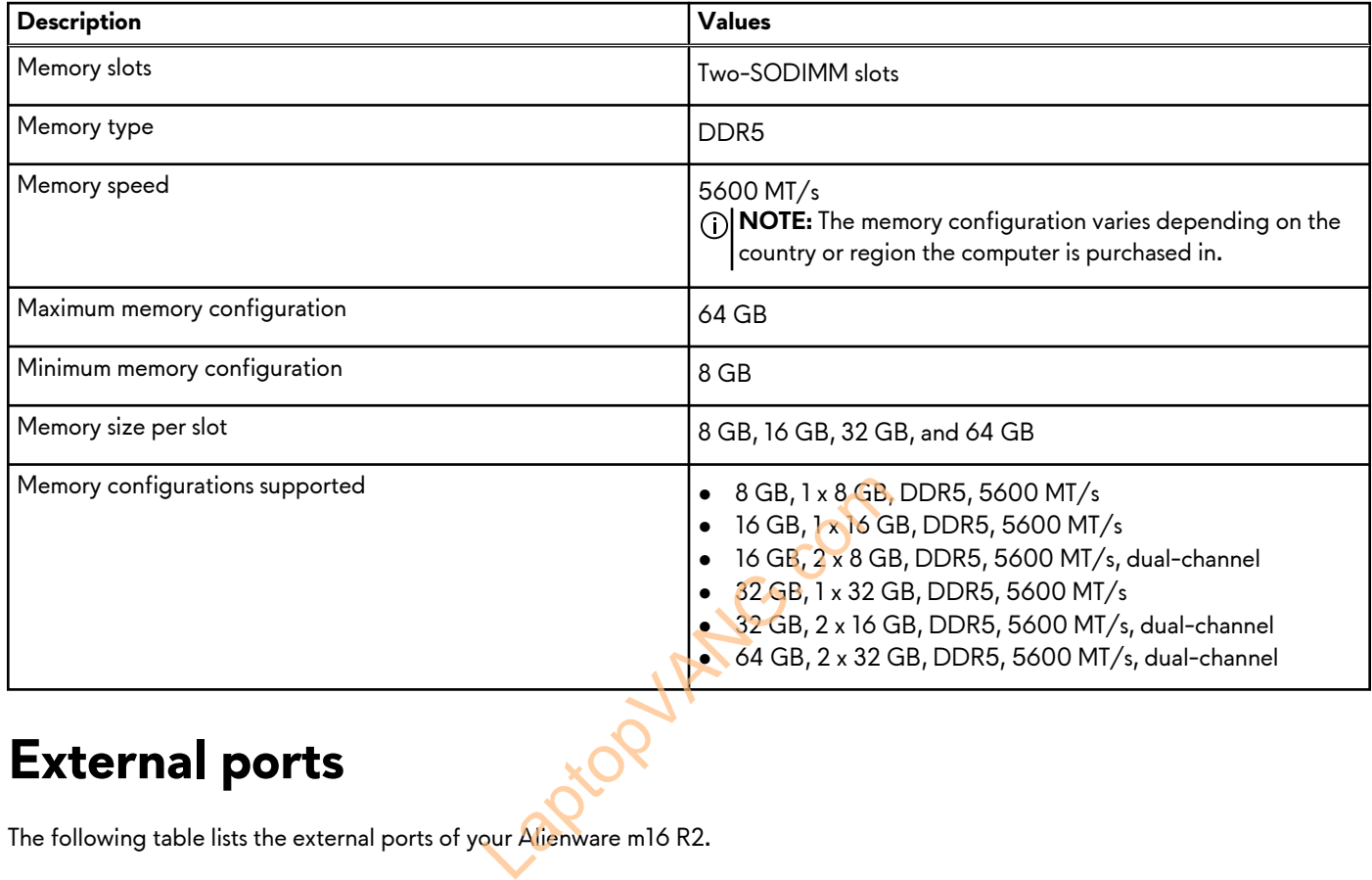

## **External ports**

The following table lists the external ports of your Alienware m16 R2.

### **Table 6. External ports**

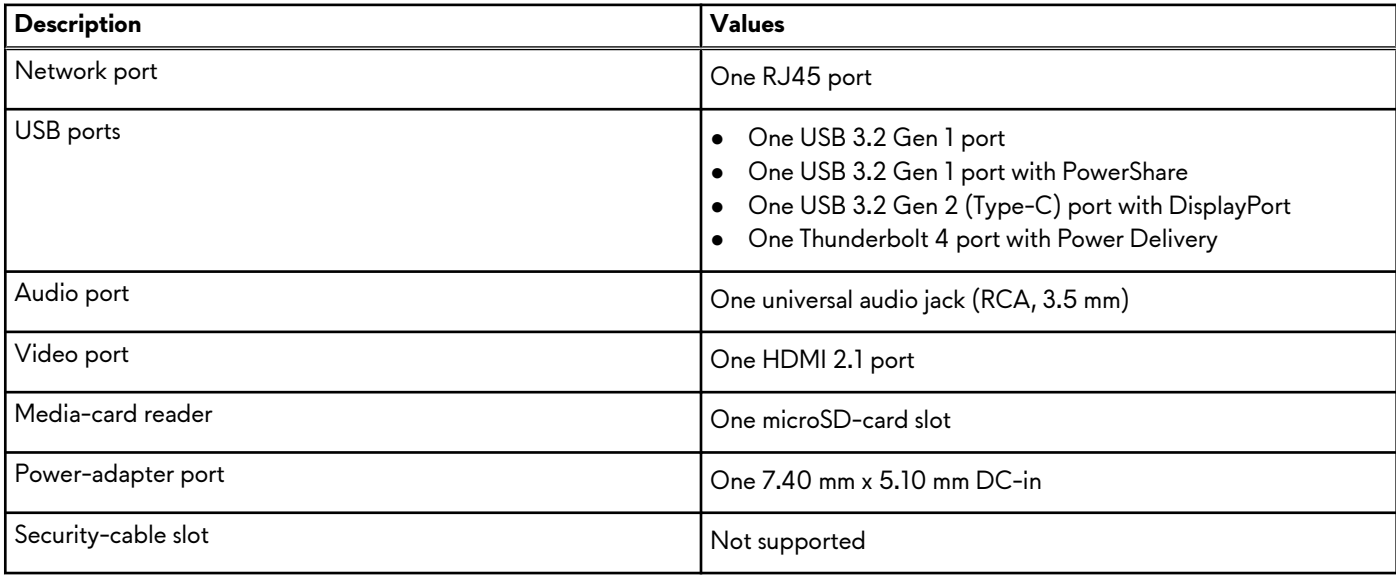

# <span id="page-13-0"></span>**Internal slots**

The following table lists the internal slots of your Alienware m16 R2.

### **Table 7. Internal slots**

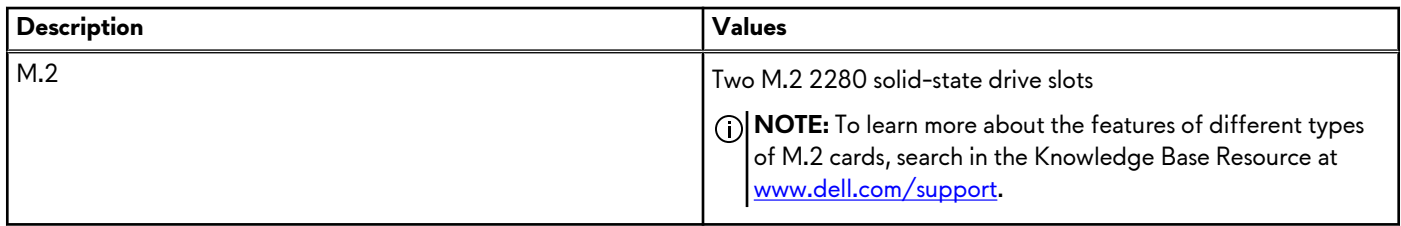

## **Ethernet**

The following table lists the wired Ethernet Local Area Network (LAN) specifications of your Alienware m16 R2.

### **Table 8. Ethernet specifications**

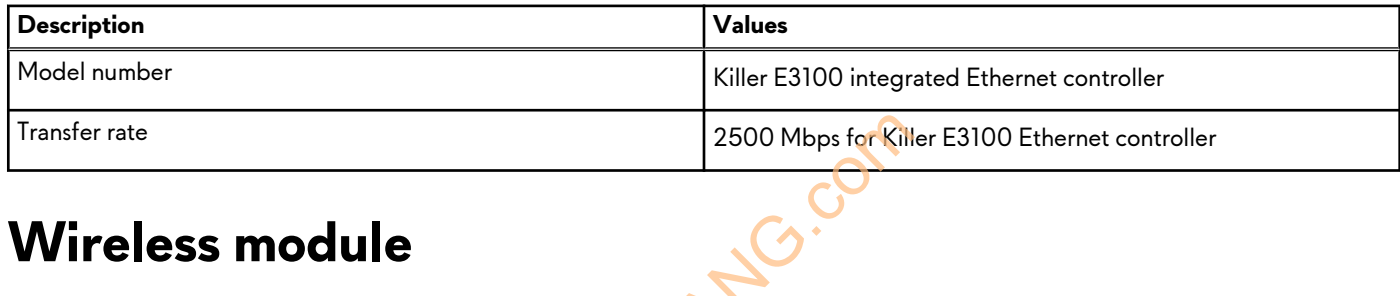

## **Wireless module**

The following table lists the Wireless Local Area Network (WLAN) modules that are supported on your Alienware m16 R2.

#### **Table 9. Wireless module specifications**

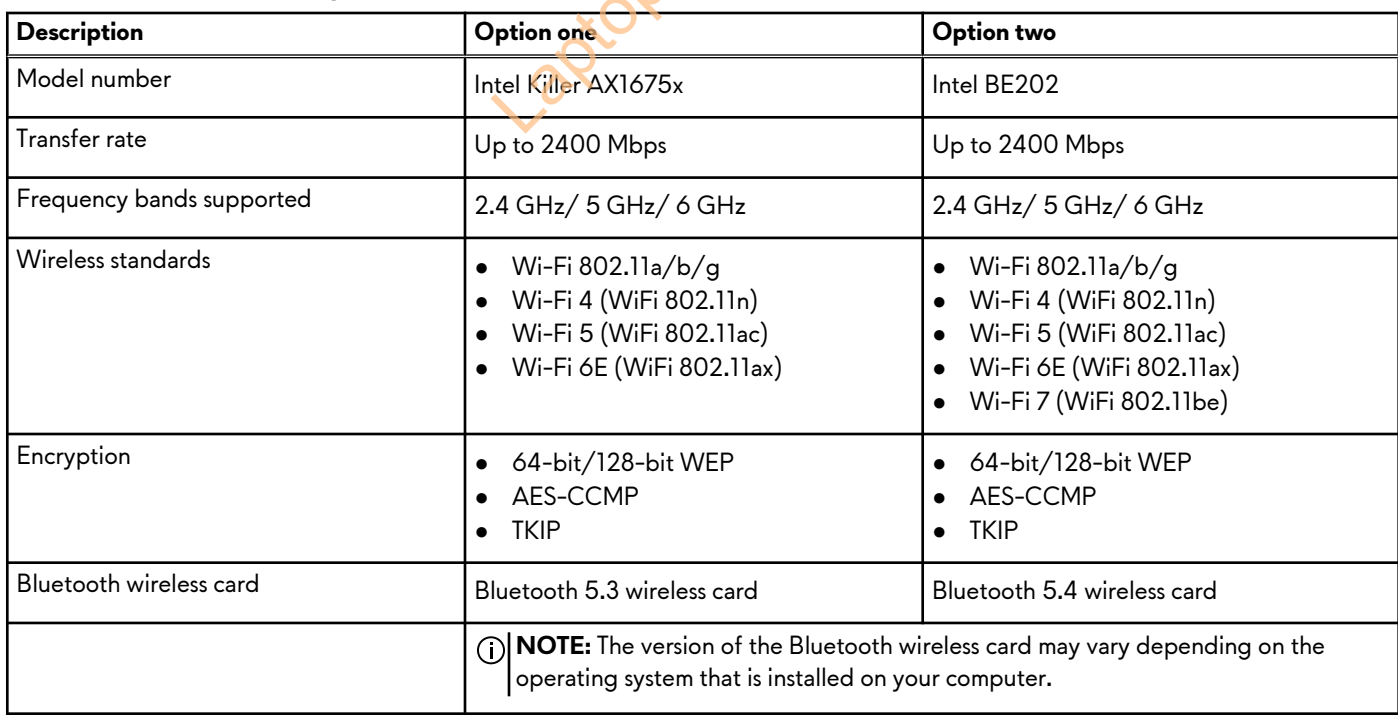

# <span id="page-14-0"></span>**Audio**

The following table lists the audio specifications of your Alienware m16 R2.

### **Table 10. Audio specifications**

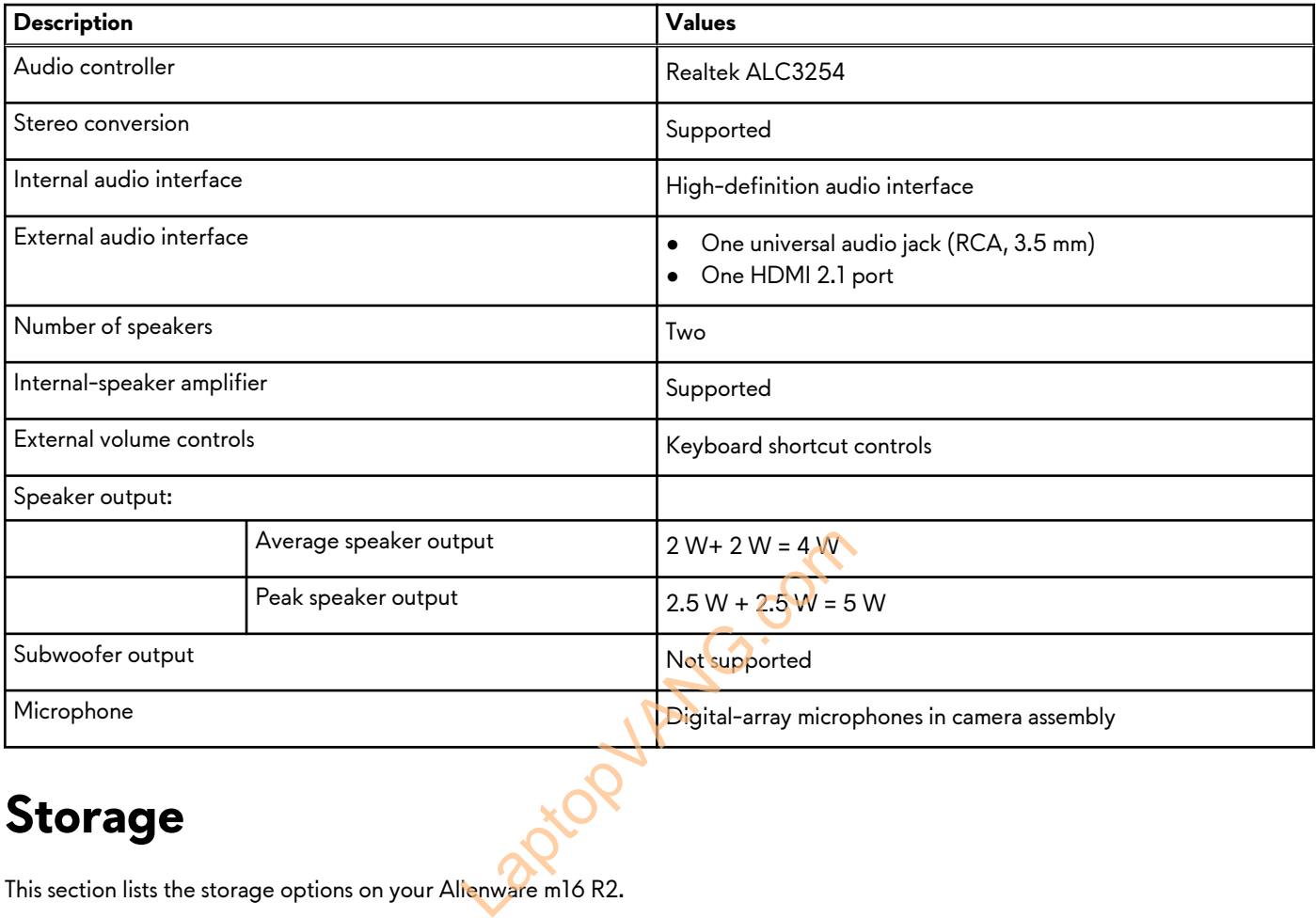

## **Storage**

This section lists the storage options on your Alienware m16 R2.

Your Alienware m16 R2 supports two M.2 2280 solid-state drive slots.

**NOTE:** The primary drive of your Alienware m16 R2 varies with the storage configuration. The primary drive of your computer is the M.2 2280 drive where the operating system is installed.

### **Table 11. Storage specifications**

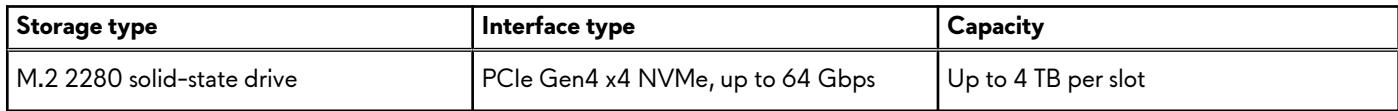

# **Media-card reader**

The following table lists the media cards that are supported on your Alienware m16 R2.

#### **Table 12. Media-card reader specifications**

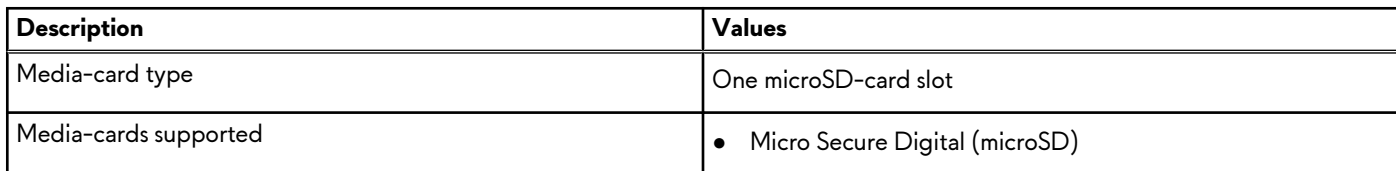

### <span id="page-15-0"></span>**Table 12. Media-card reader specifications (continued)**

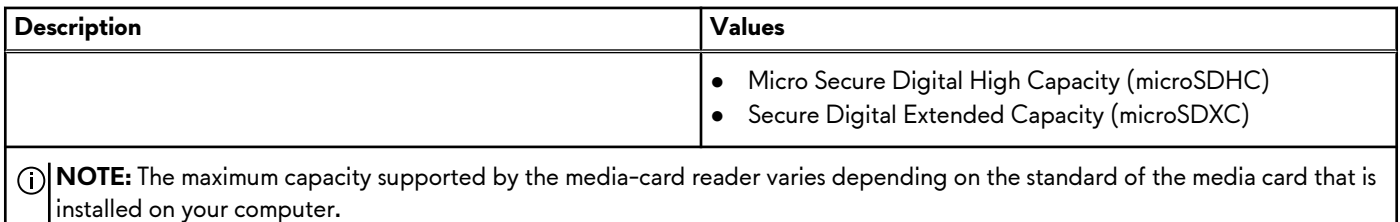

**Keyboard**

The following table lists the keyboard specifications of your Alienware m16 R2.

#### **Table 13. Keyboard specifications**

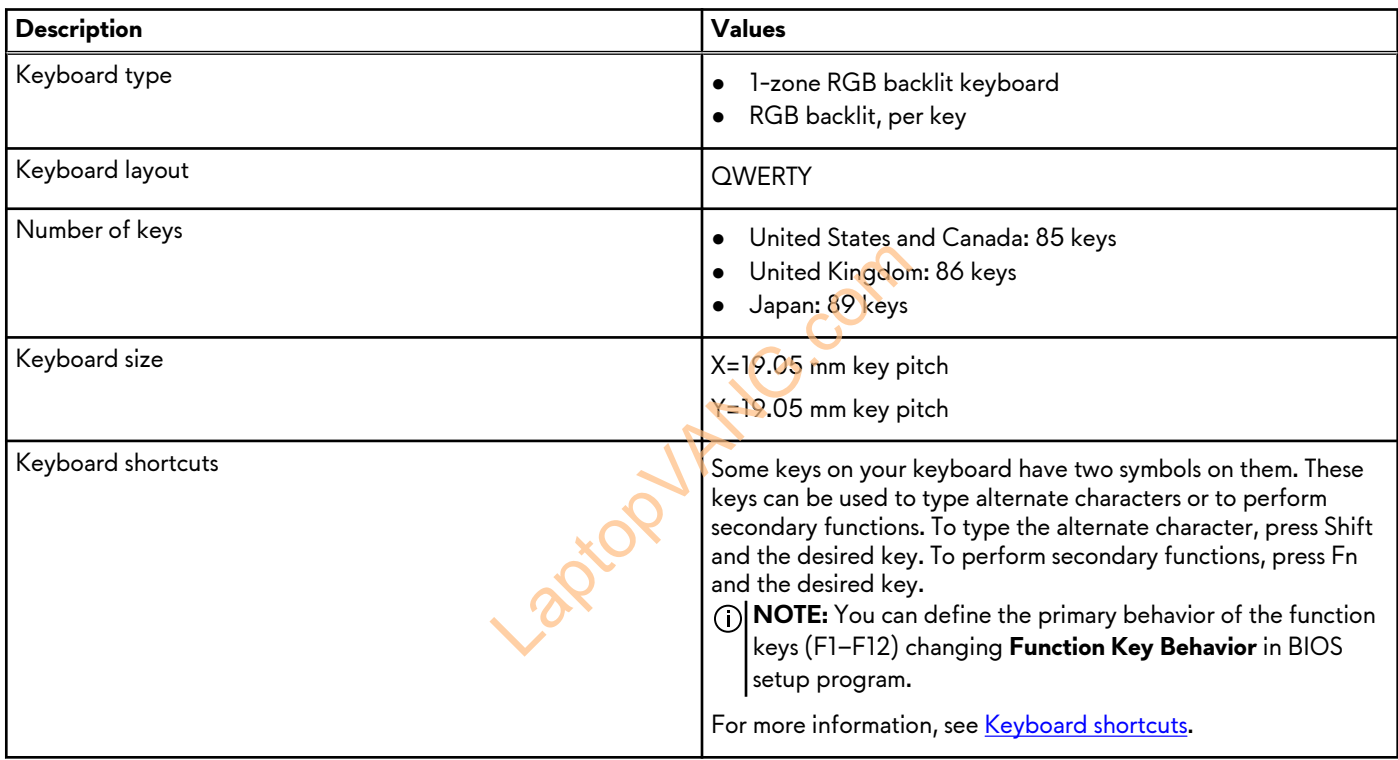

## **Keyboard shortcuts**

**NOTE:** Keyboard characters may differ depending on the keyboard language configuration. Keys that are used for shortcuts remain the same across all language configurations.

Some keys on your keyboard have two symbols on them. These keys can be used to type alternative characters or to perform secondary functions. The symbol that is shown on the lower part of the key refers to the character that is typed out when the key is pressed. If you press **Shift** and the key, the symbol that is shown on the upper part of the key is typed out. For example, if you press **2**, **2** is typed out; if you press **Shift** + **2**, **@** is typed out.

The keys F1-F12 at the top row of the keyboard are function keys for multimedia control that is indicated by the icon at the bottom of the key. Press the function key to invoke the task represented by the icon. For example, pressing F1 disables or enables performance boost (refer to the table below).

However, if the function keys F1-F12 are needed for specific software applications, multimedia functionality can be disabled by pressing **fn** + **Esc**. Subsequently, multimedia control can be invoked by pressing **FN** and the respective function key. For example, disable or enable performance boost by pressing **fn** + **F1**.

**NOTE:** You can also define the primary behavior of the function keys (F1–F12) by changing **Function Key Behavior** in BIOS setup program.

### **Table 14. List of keyboard shortcuts**

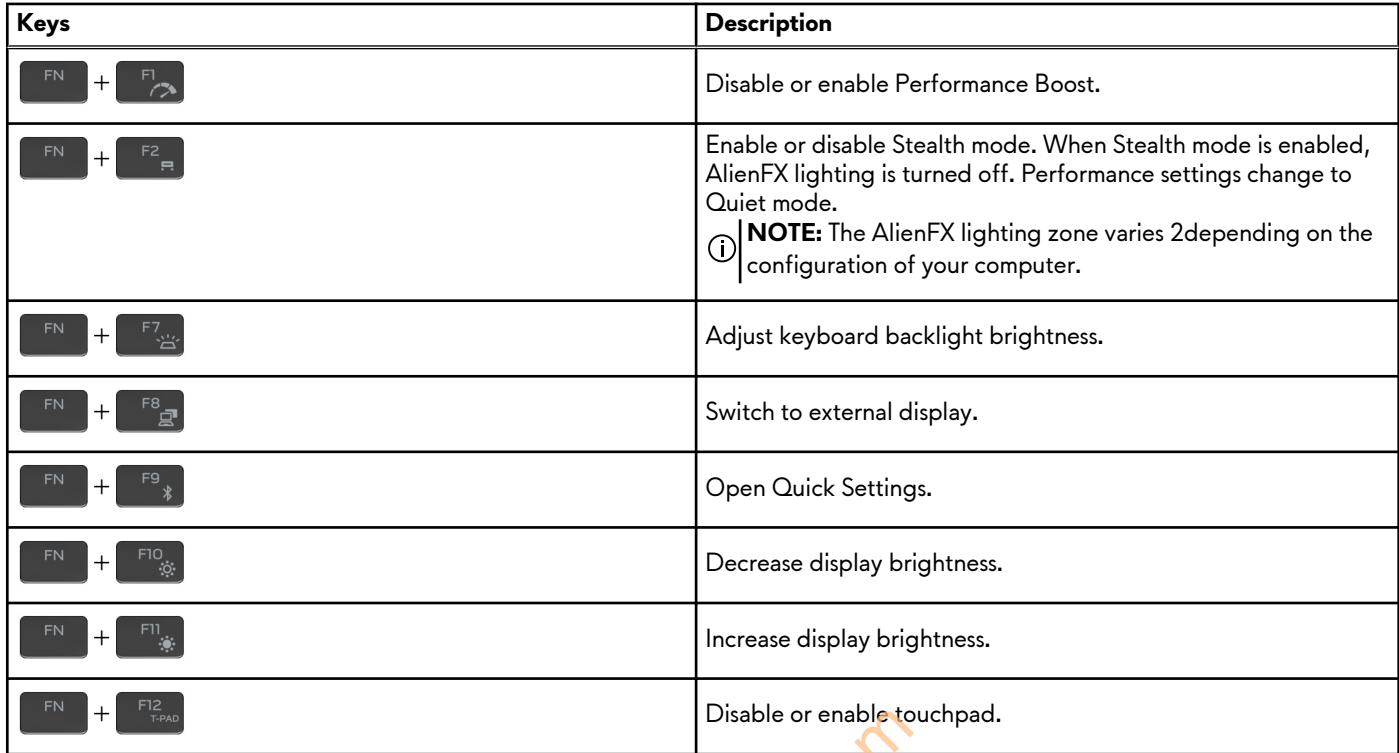

Your computer comes with pre-programmable macro keys that enable you to perform multiple actions with a single key press.

### **Table 15. List of macro keys**

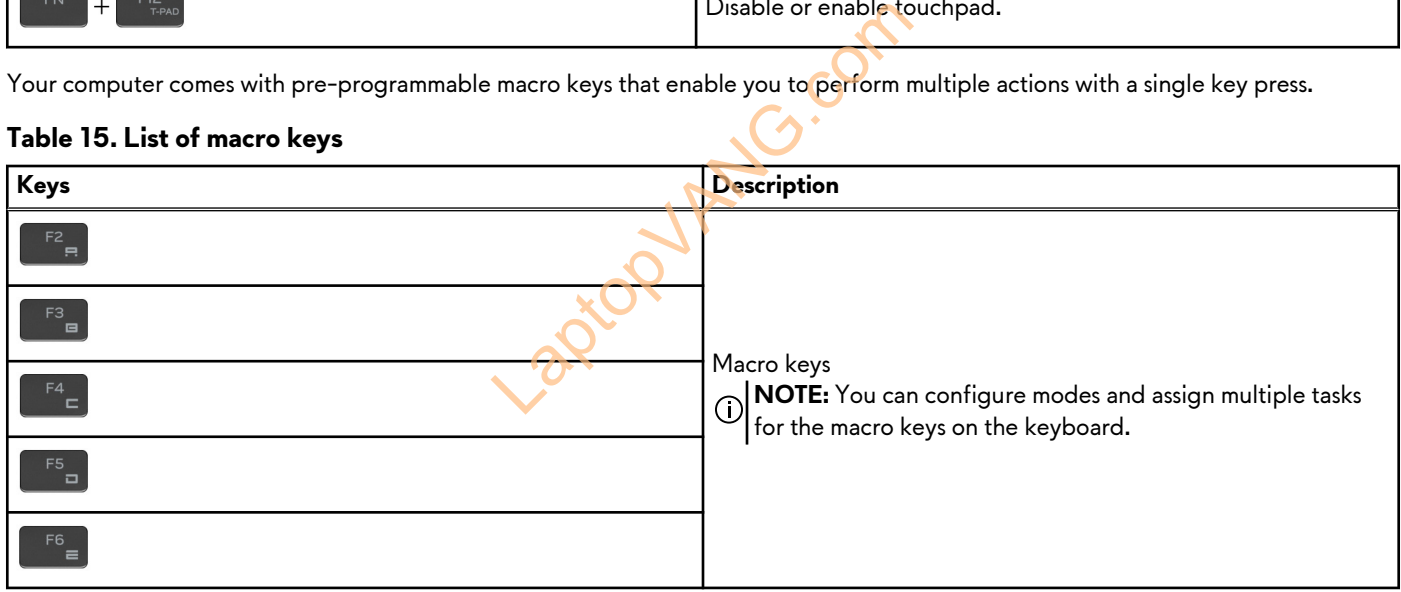

Your computer comes with dedicated keys that enable you to control audio features of the computer with a single key press.

### **Table 16. List of keys to control audio features**

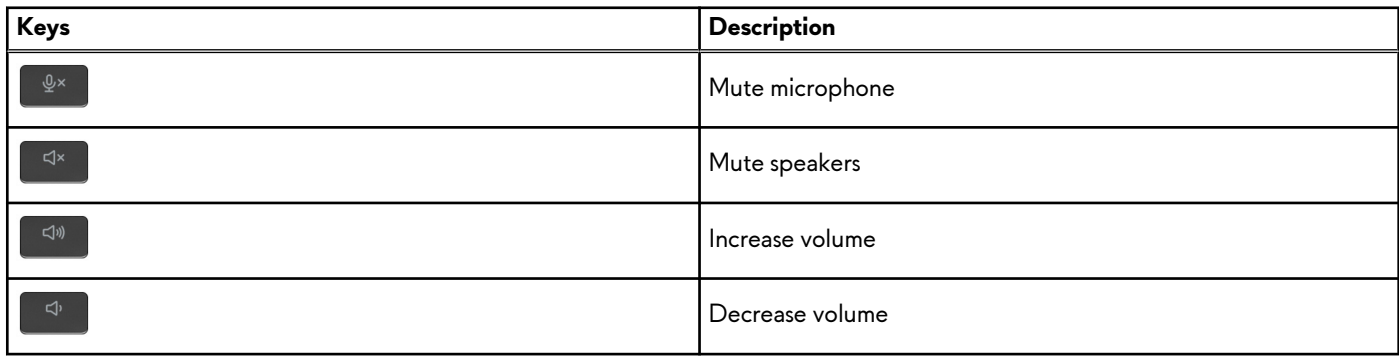

# <span id="page-17-0"></span>**Camera**

The following table lists the camera specifications of your Alienware m16 R2.

### **Table 17. Camera specifications**

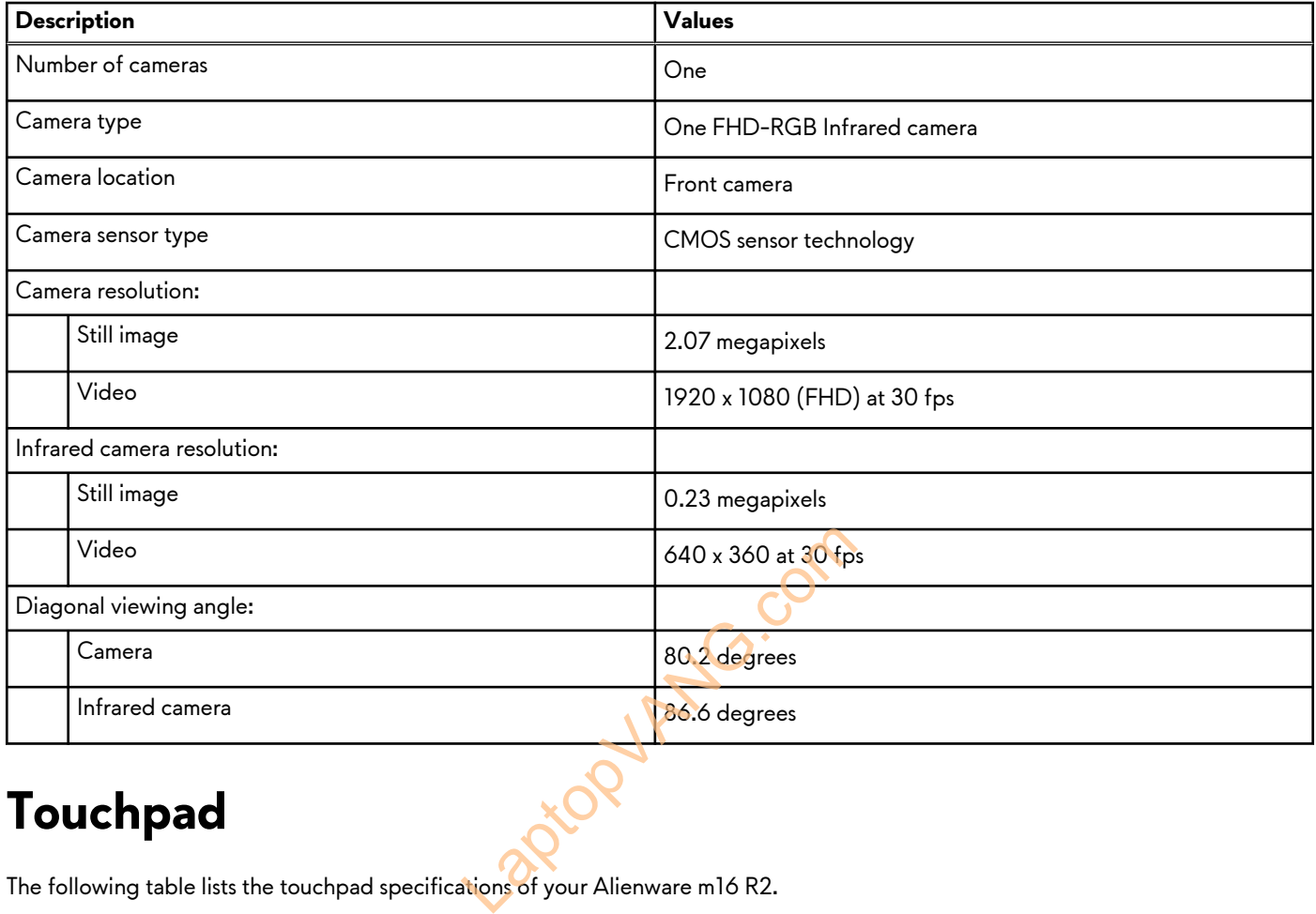

## **Touchpad**

The following table lists the touchpad specifications of your Alienware m16 R2.

### **Table 18. Touchpad specifications**

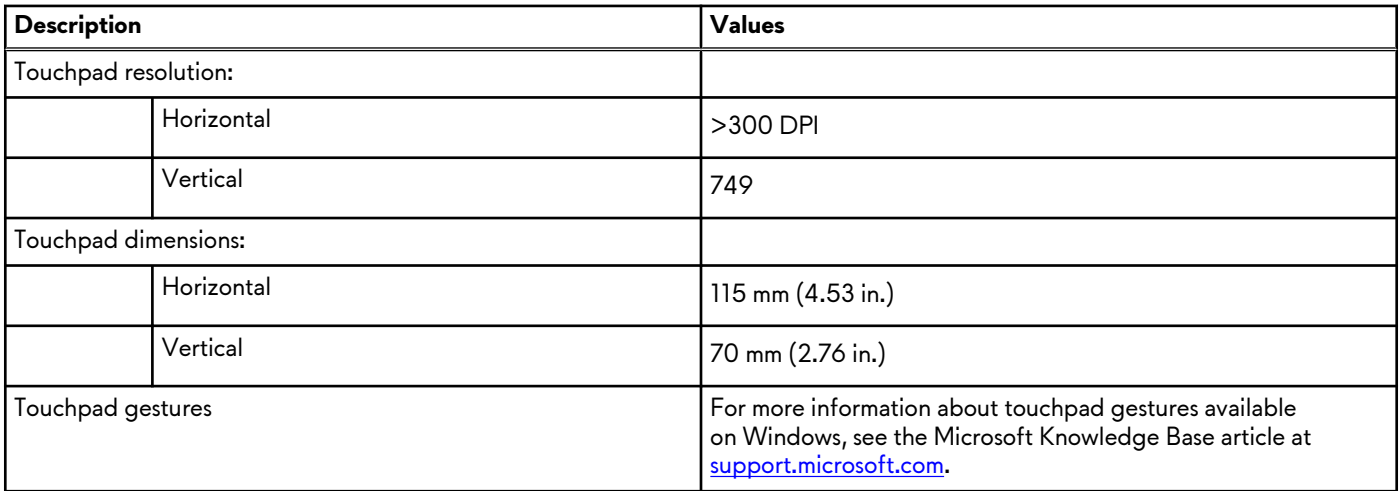

# <span id="page-18-0"></span>**Power adapter**

The following table lists the power adapter specifications of your Alienware m16 R2.

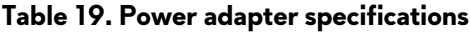

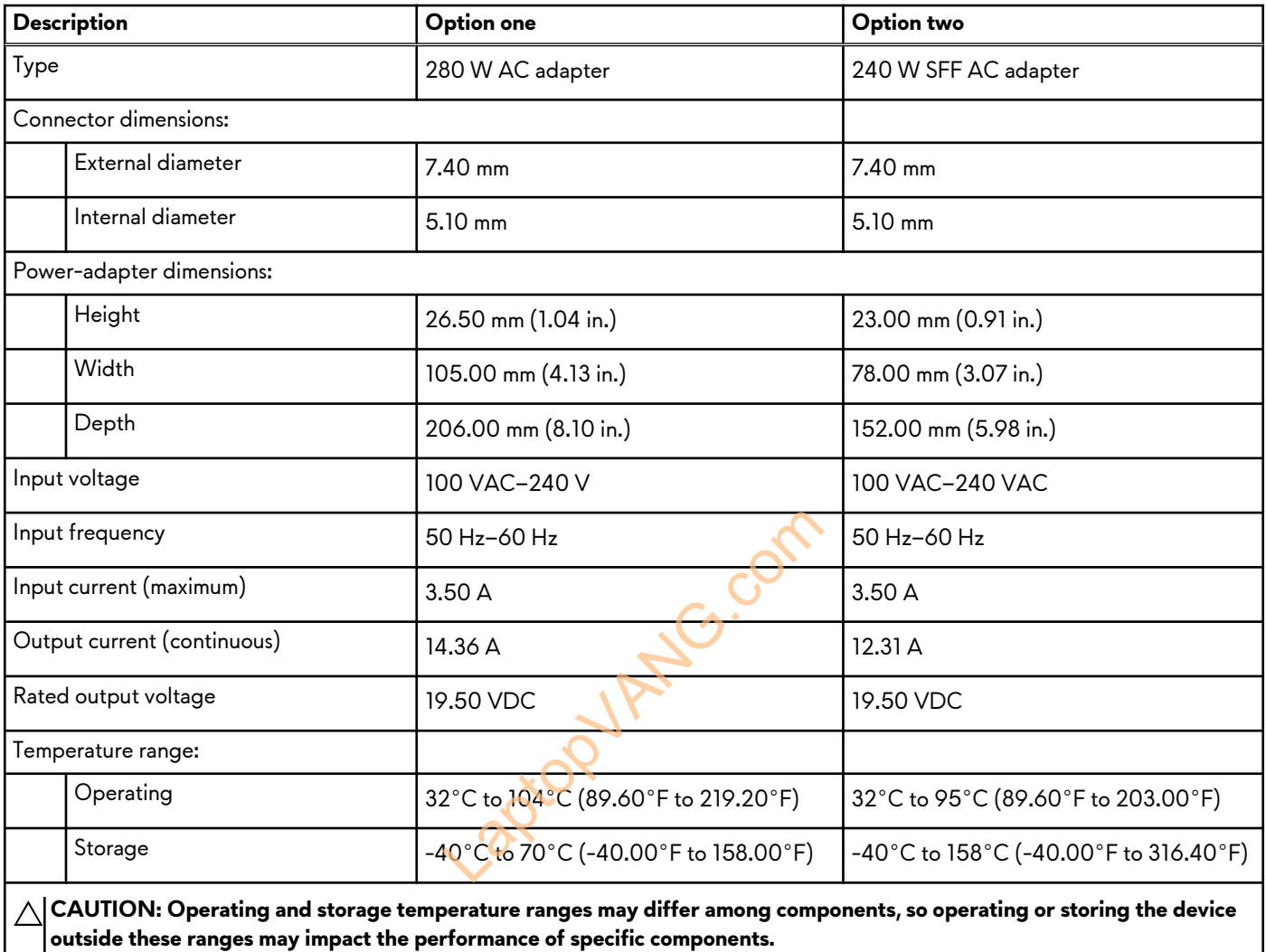

# **Battery**

The following table lists the battery specifications of your Alienware m16 R2.

### **Table 20. Battery specifications**

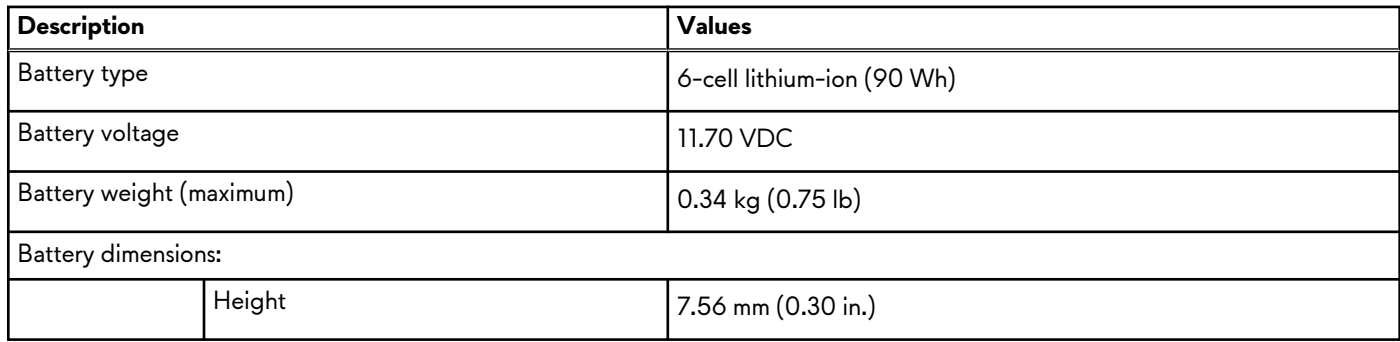

### <span id="page-19-0"></span>**Table 20. Battery specifications (continued)**

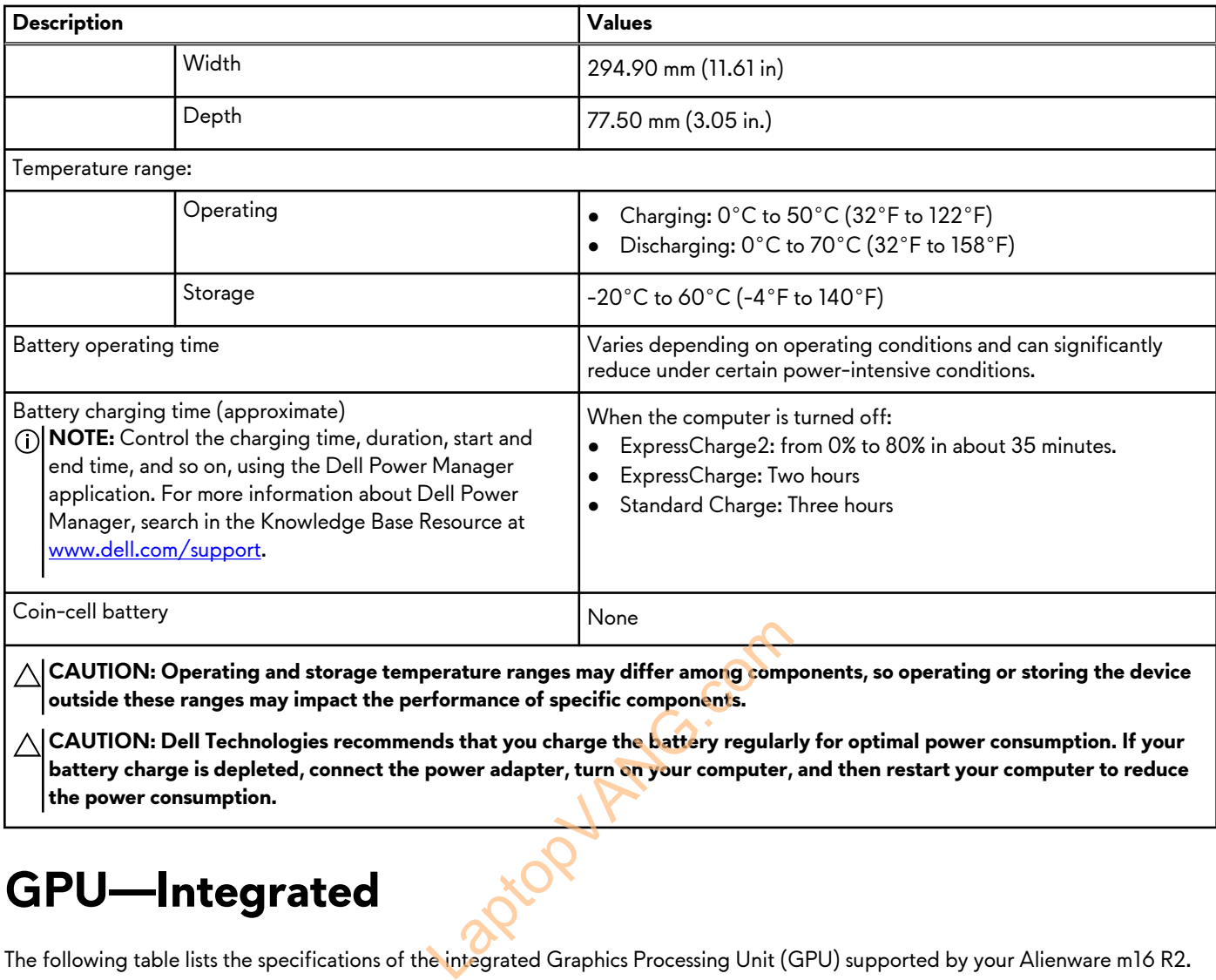

# **GPU—Integrated**

The following table lists the specifications of the integrated Graphics Processing Unit (GPU) supported by your Alienware m16 R2.

### **Table 21. GPU—Integrated**

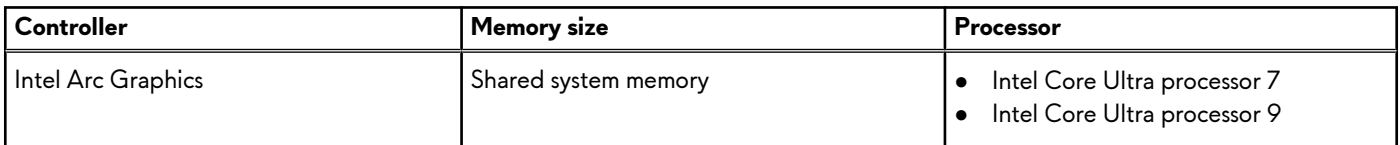

# **GPU—Discrete**

The following table lists the specifications of the discrete Graphics Processing Unit (GPU) supported by your Alienware m16 R2.

#### **Table 22. GPU—Discrete**

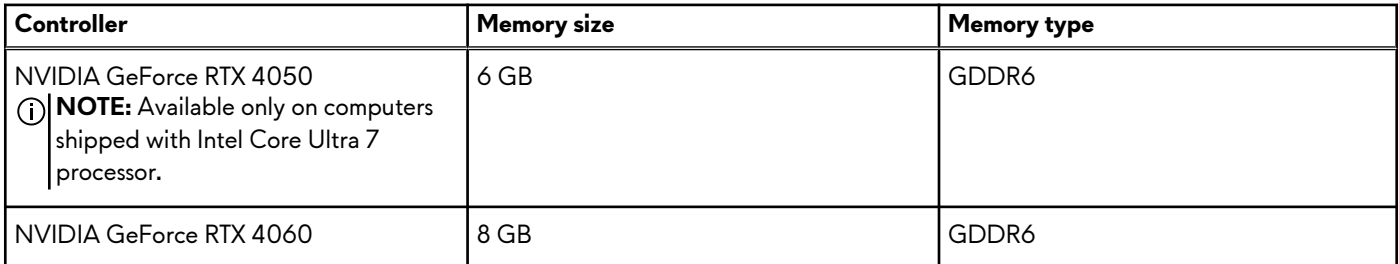

### <span id="page-20-0"></span>**Table 22. GPU—Discrete (continued)**

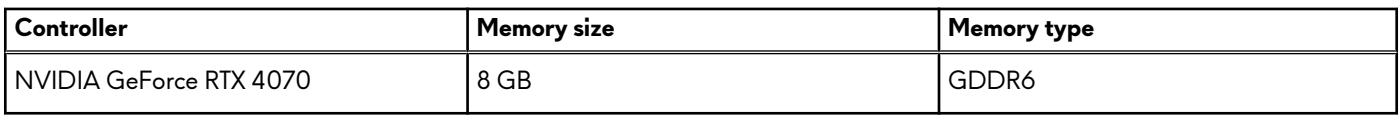

## **External display support**

The following table lists the external display support for your Alienware m16 R2.

#### **Table 23. External display support**

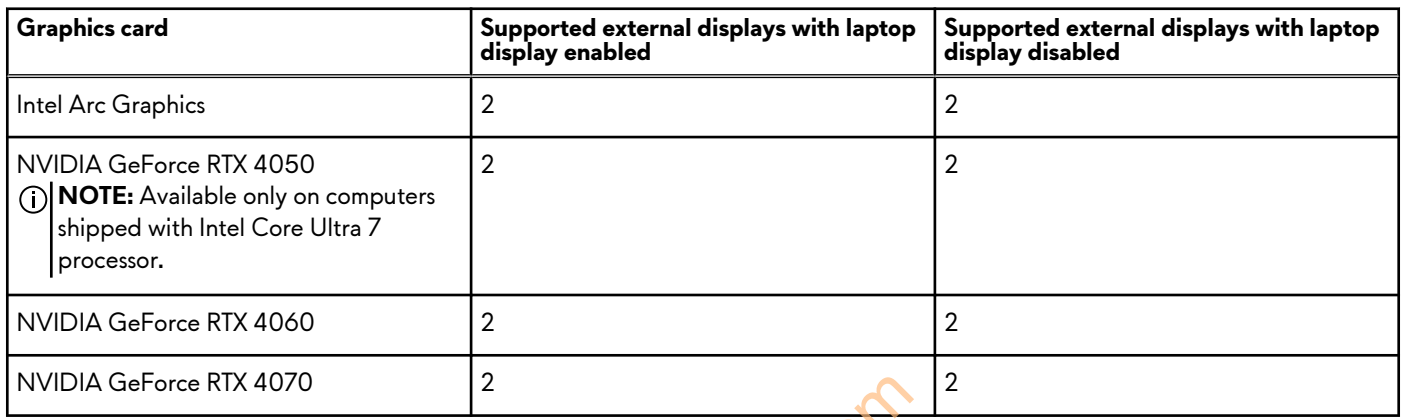

# **Display**

The following table lists the display specifications of your Alienware m16 R2.

### **Table 24. Display specifications**

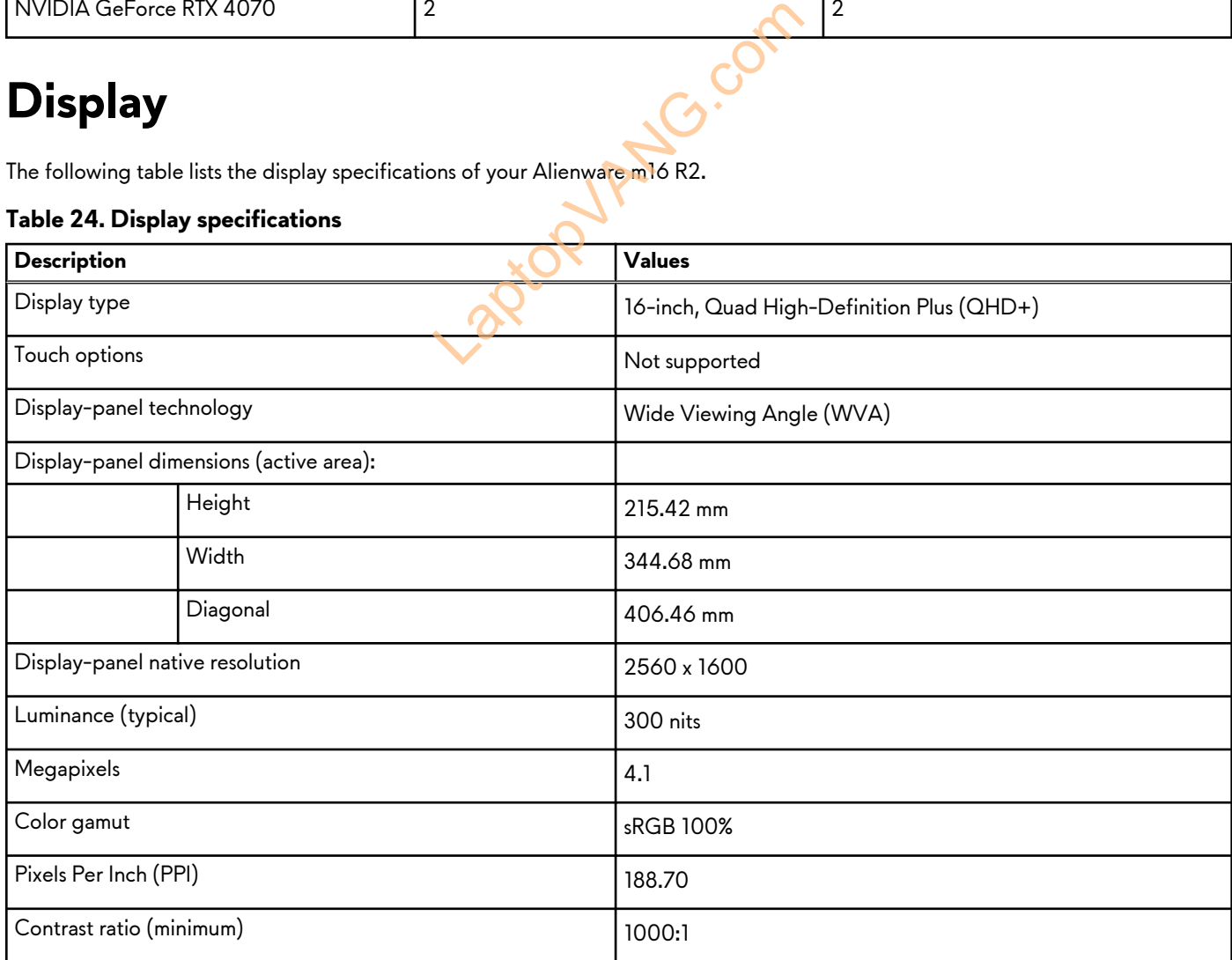

### <span id="page-21-0"></span>**Table 24. Display specifications (continued)**

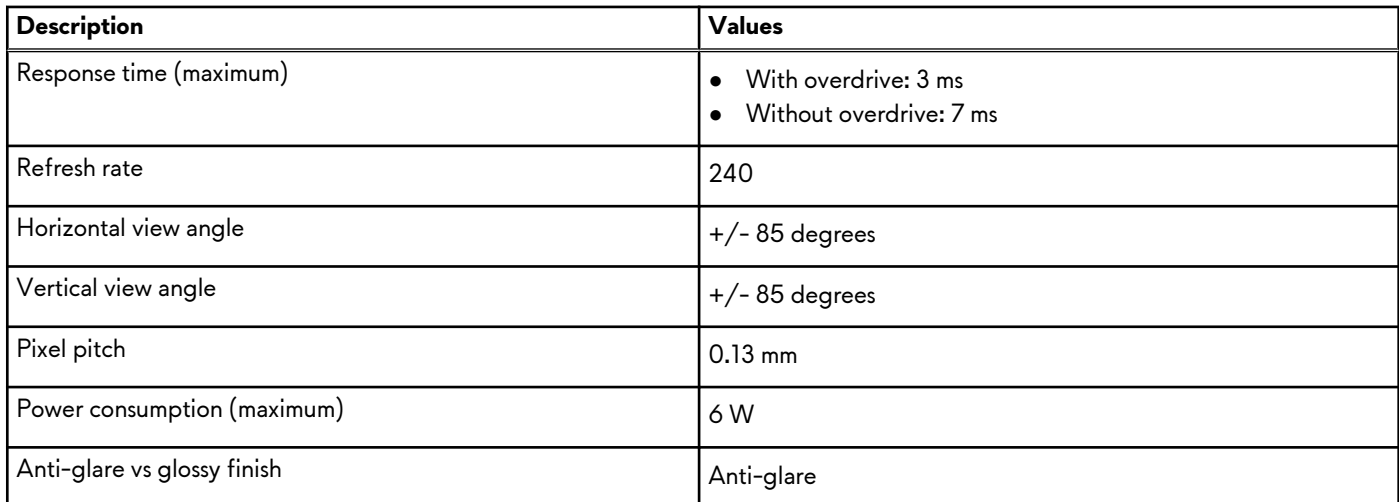

## **Operating and storage environment**

This table lists the operating and storage specifications of your Alienware m16 R2.

**Airborne contaminant level:** G1 as defined by ISA-S71.04-1985

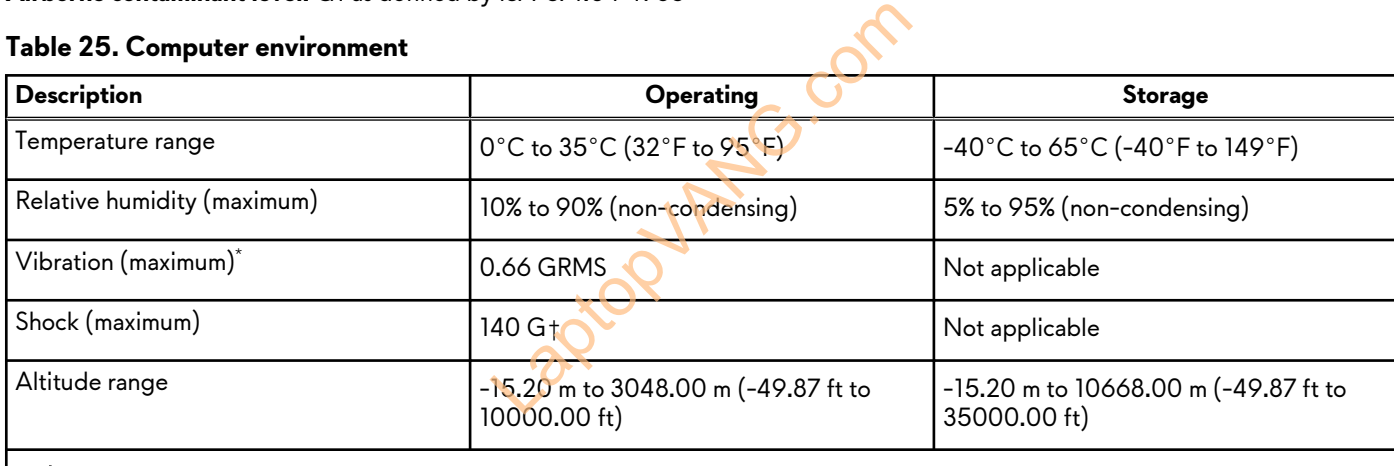

**CAUTION: Operating and storage temperature ranges may differ among components, so operating or storing the device outside these ranges may impact the performance of specific components.**

\* Measured using a random vibration spectrum that simulates the user environment.

† Measured using a 2 ms half-sine pulse.

# **Dell support policy**

For information about Dell support policy, search in the Knowledge Base Resource at [www.dell.com/support](https://www.dell.com/support/).

# **Dell low blue light display**

 $\bigwedge|\mathsf{WARNING:}$  Prolonged exposure to blue light from the display may lead to long-term effects such as eye strain, eye fatigue, **or damage to the eyes.**

Blue light is a color in the light spectrum which has a short wavelength and high energy. Chronic exposure to blue light, particularly from digital sources may disrupt sleep patterns and cause long-term effects such as eye strain, eye fatigue, or damage to the eyes.